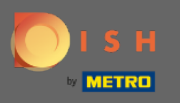

U bevindt zich nu in het beheerdersdashboard onder de sectie Menu . Hier kunt u bestaande menu's  $\bigcirc$ maken en bewerken.

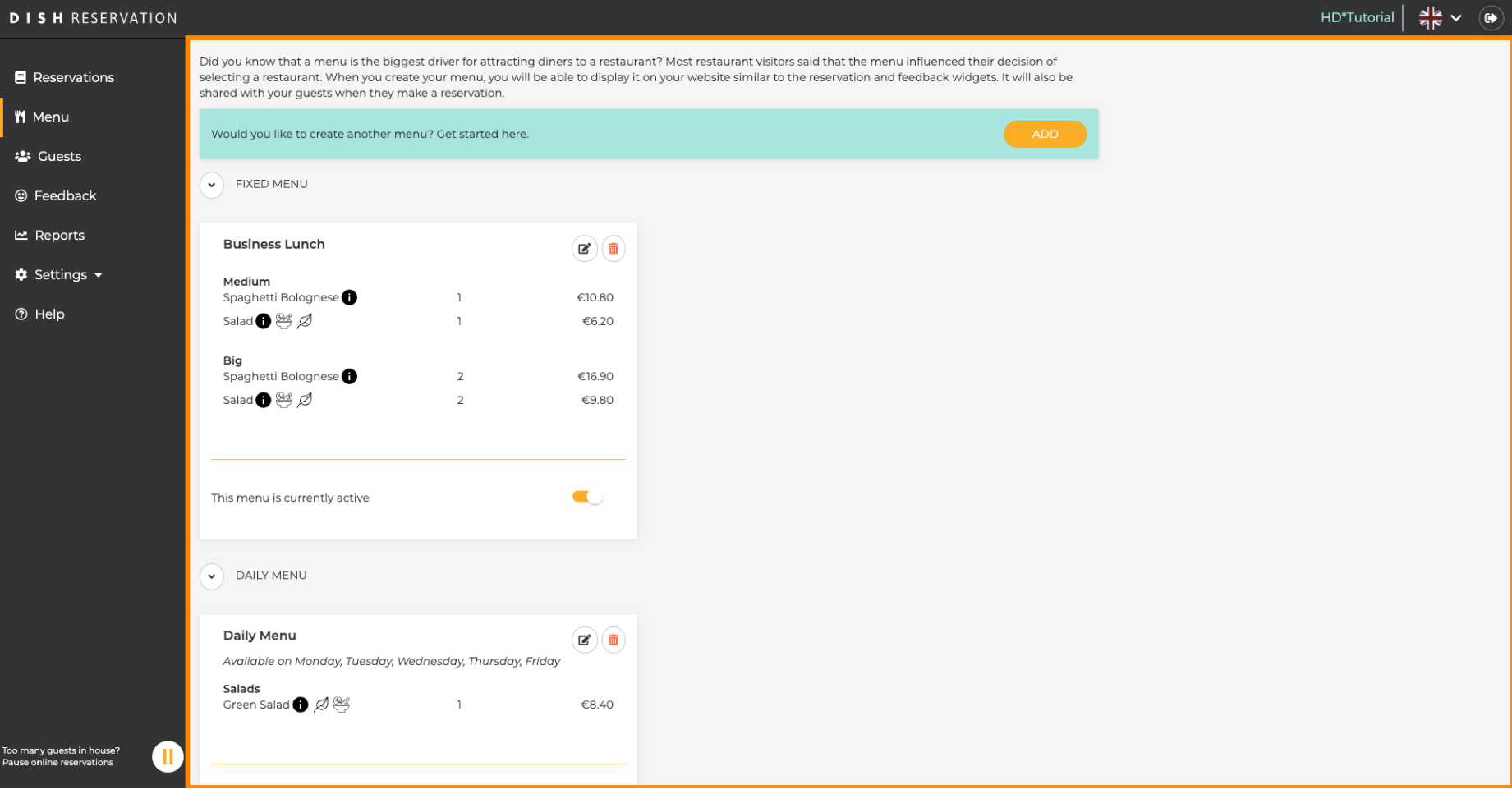

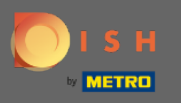

## Klik op toevoegen om een nieuw menu toe te voegen.  $\bigcirc$

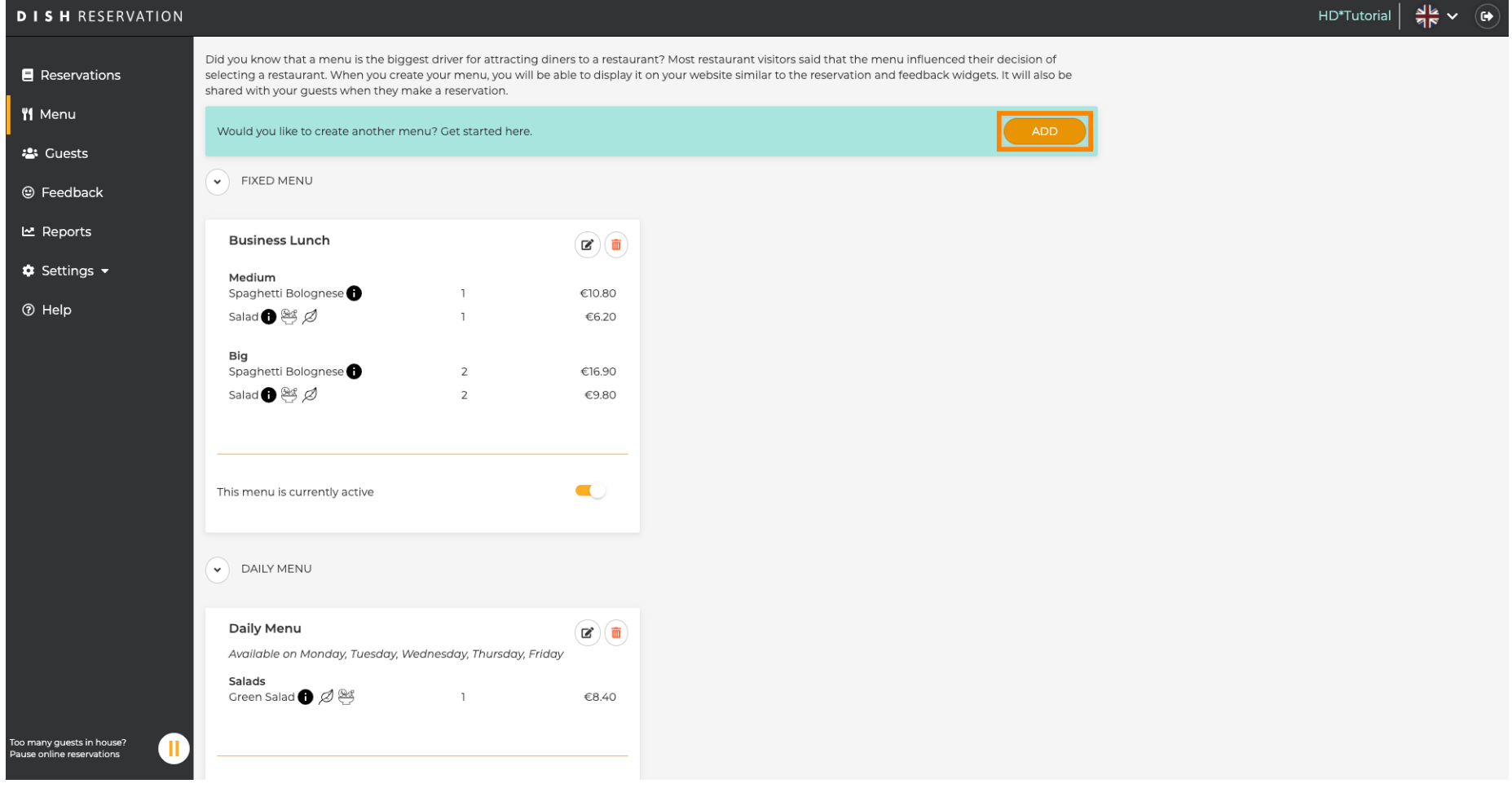

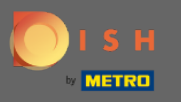

 $\boldsymbol{\Theta}$ 

Klik op Speciaal Menu om het toe te voegen, selecteer de tijdspanne waarop het menu van toepassing is e typ de titel van het nieuwe menu.

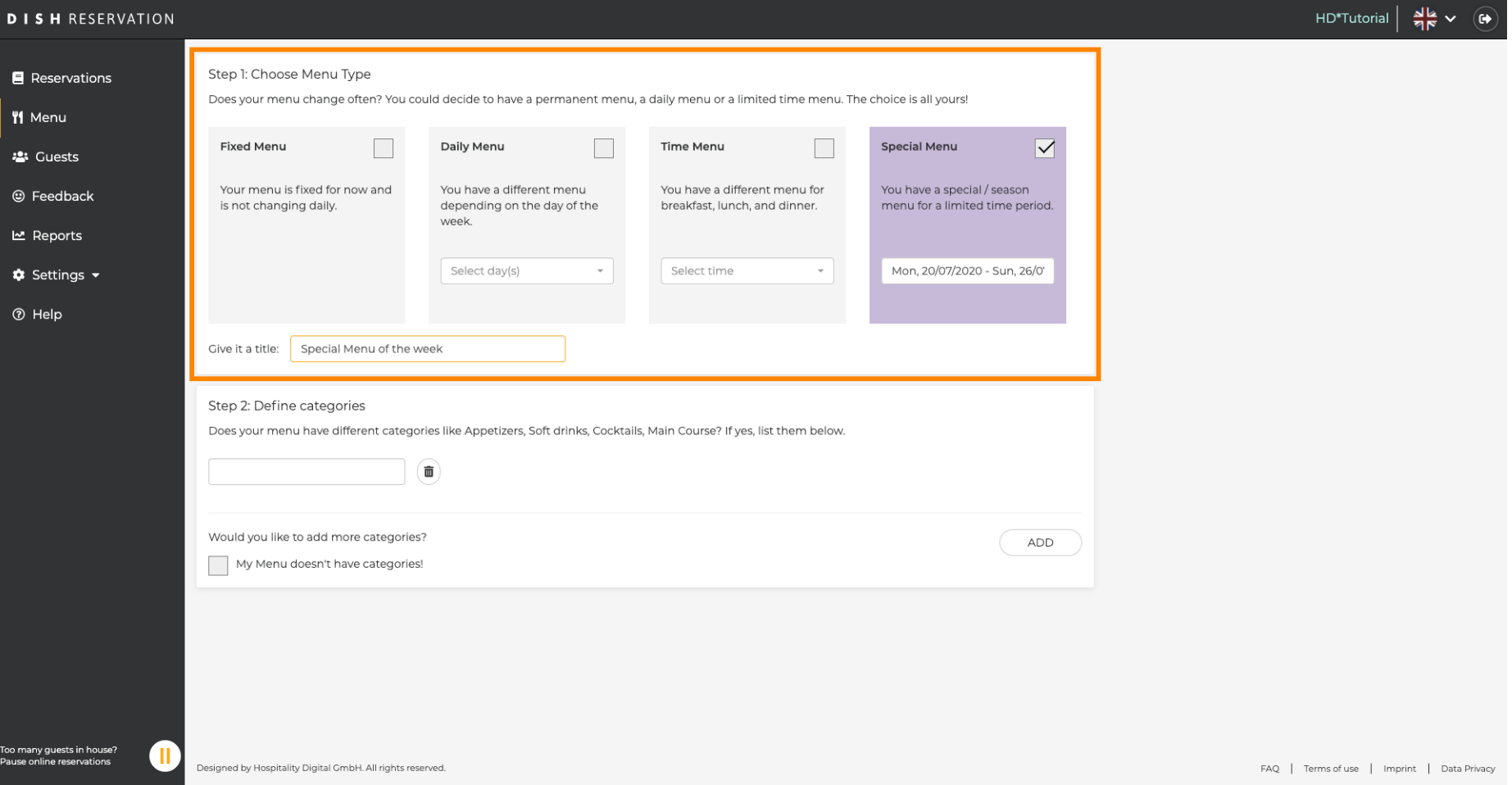

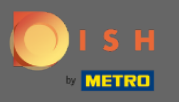

Onder Categorieën defniëren kunnen meerdere categorieën worden toegevoegd aan het nieuwe  $\bigcap$ menu. Opmerking: Als het menu niet tot een categorie behoort, klikt u op "Mijn menu heeft geen categorieën!"

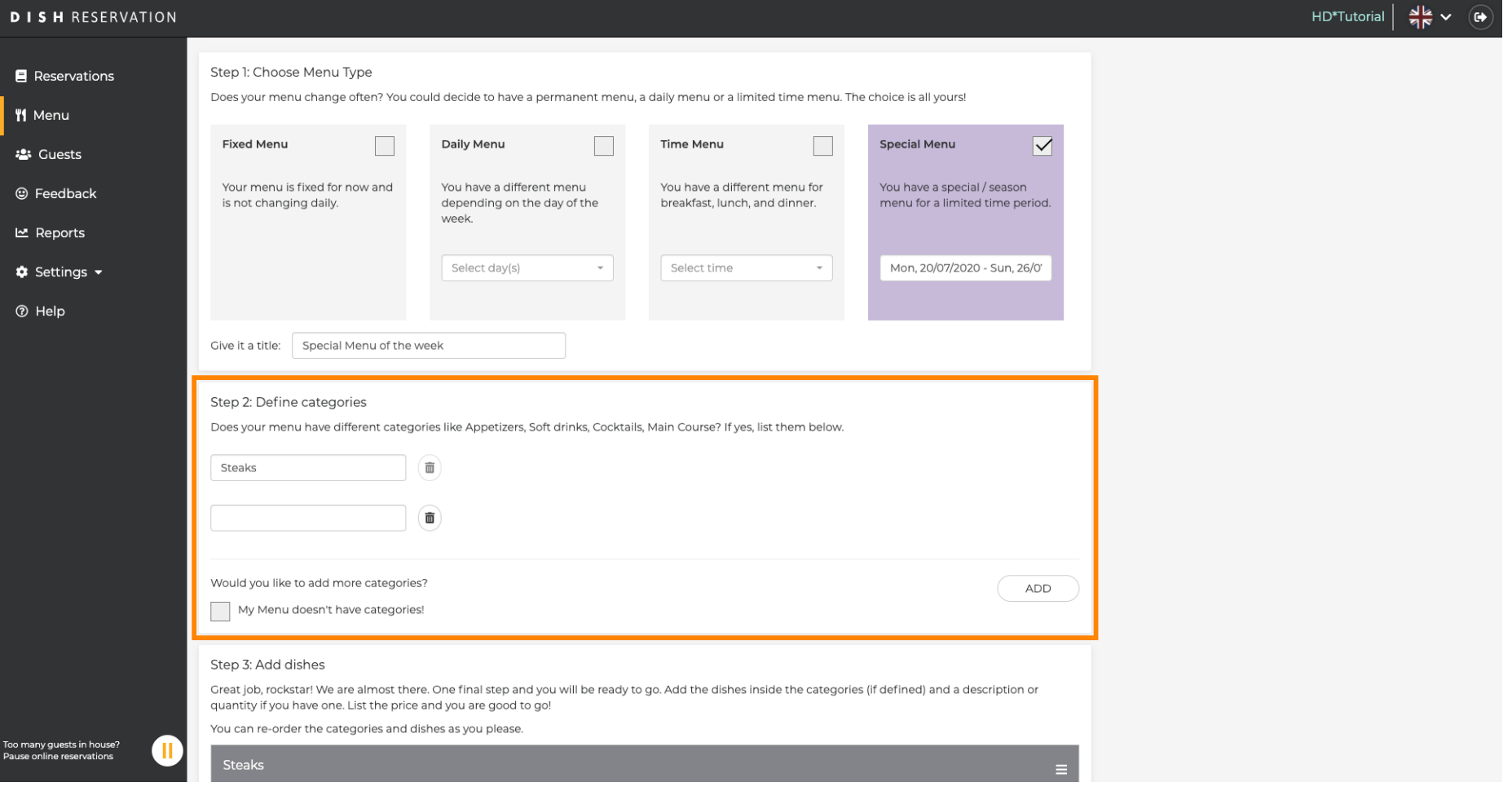

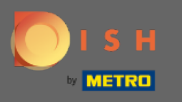

Onder gerechten toevoegen voeg je gerechten toe aan de nieuwe menukaart. Vul de volgende  $\boldsymbol{\Theta}$ gegevens in: naam gerecht, omschrijving gerecht, dieet, hoeveelheid e prijs.

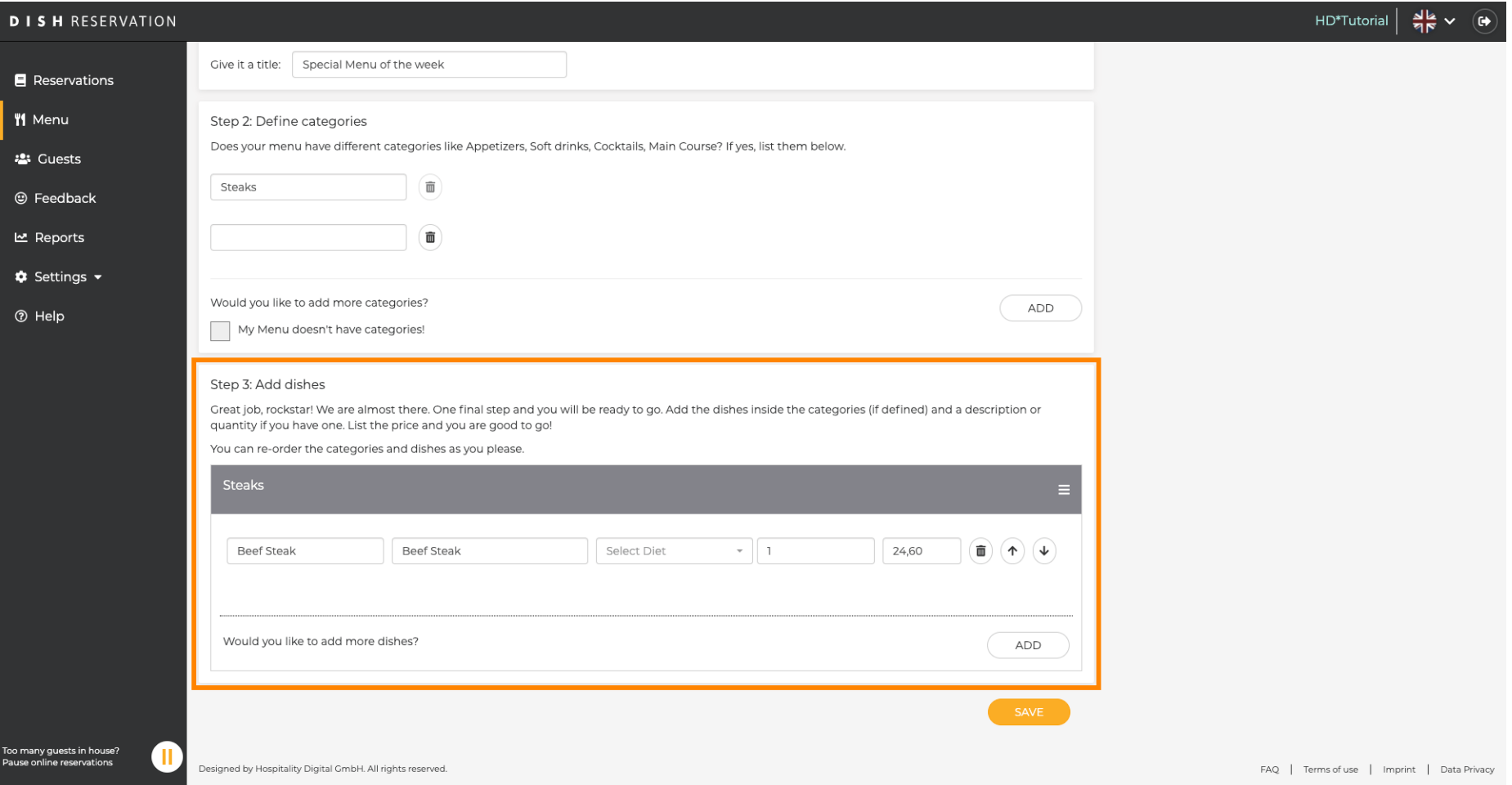

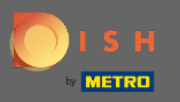

## Dat is het. Je bent klaar. Klik op opslaan.  $\boldsymbol{0}$

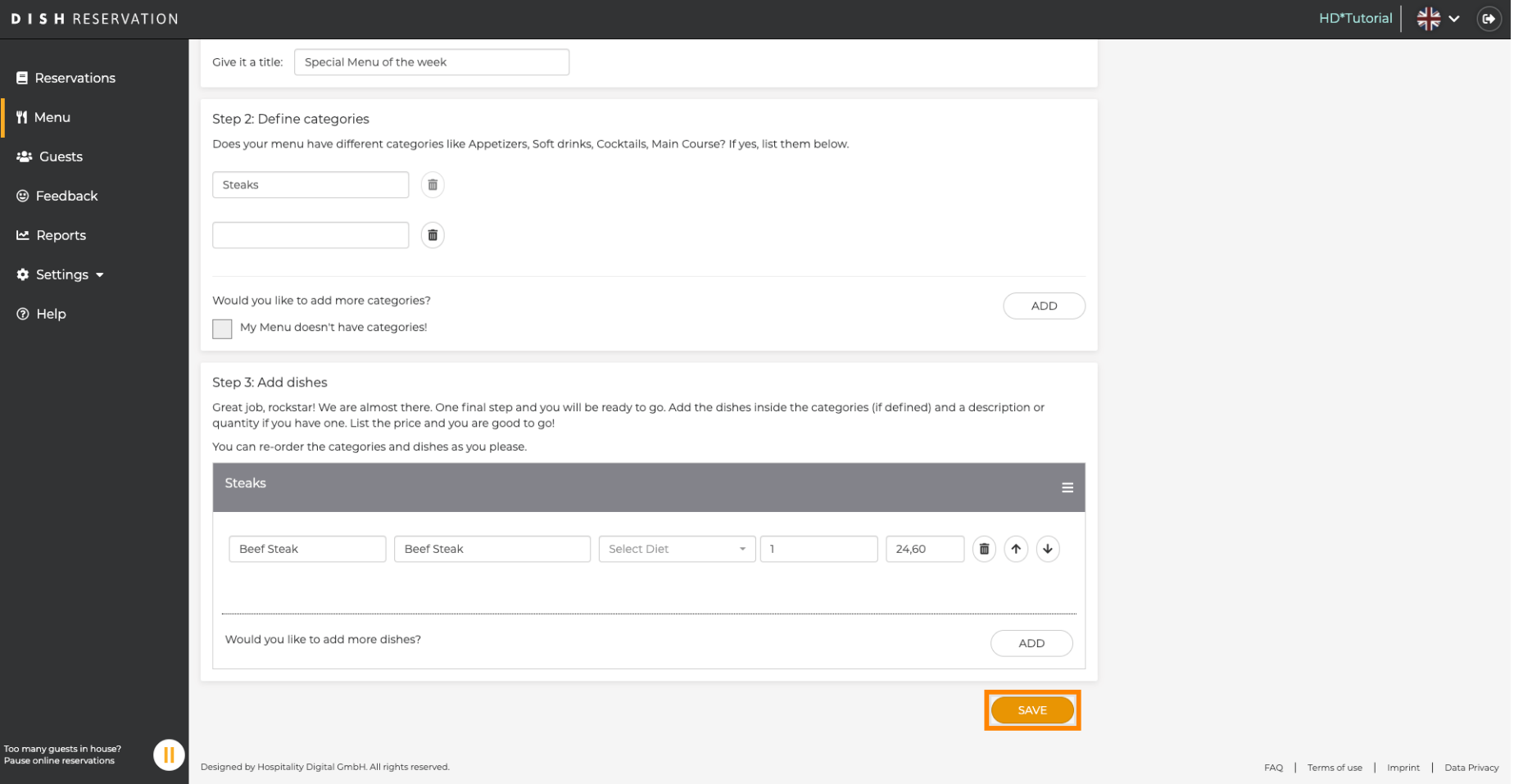

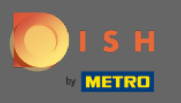

 $\boldsymbol{\Theta}$ 

Het nieuwe menu wordt nu weergegeven op het dashboard. Opmerking: de menu's kunnen actief of inactief worden ingesteld, wat resulteert in het al dan niet weergeven voor de gast.

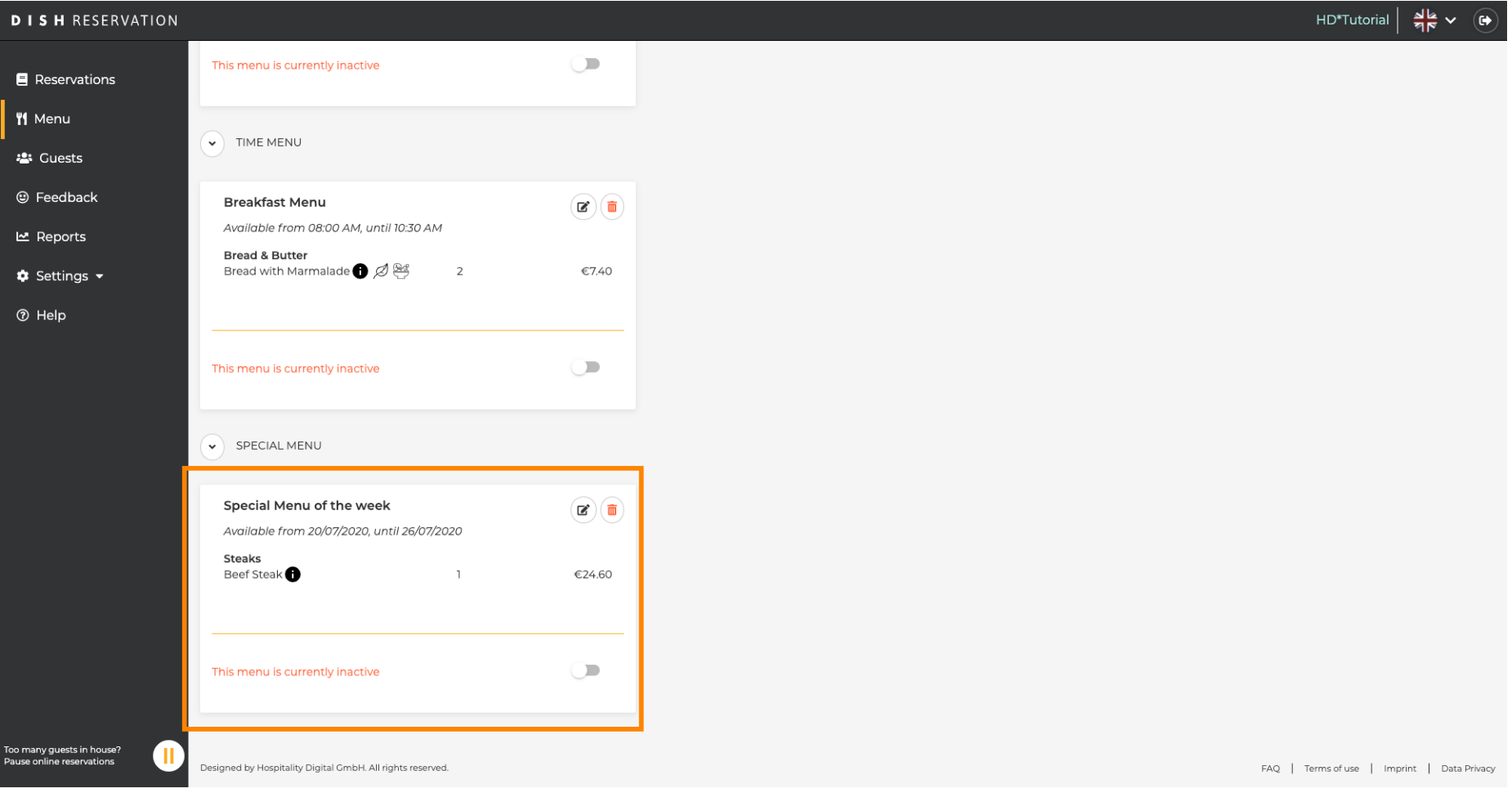